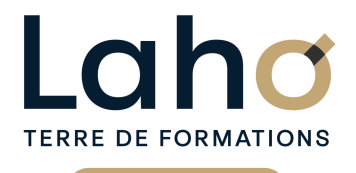

C CI HAUTS-DE-FRANCE

# **BUREAUTIQUE, INFORMATIQUE, PAO**

## **FORMATION CONTINUE**

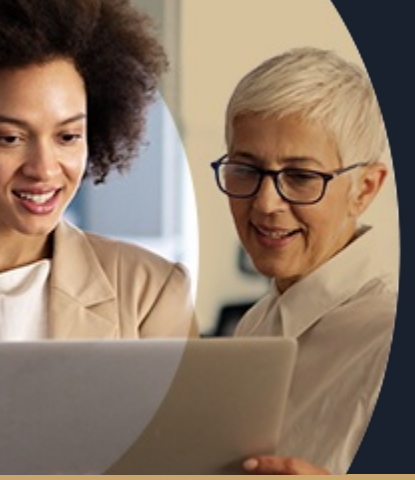

#### **TEAMS ONEDRIVE, PARTAGE DE FICHIERS ET COLLABORATION**

**A partir de 390€ nets de taxes.**

**100%** classe virtuelle **Mix Learning 100%** présentiel

**Public visé :** Tout public

**Prérequis :** Aucun prérequis - Connaître Office 365 est un plus.

**Accessibilité aux personnes handicapées Contactez-nous pour une étude de vos besoins.**

#### **Prochaines sessions**

ANNÉES D'EXISTENCE ET D'EXPÉRIENCE

**AULNOY-LEZ-VALENCIENNES** SESSION 1 : 25 juin SESSION 2 : 16 octobre ( liste non exhaustive )

**LENS** SESSION 1 : 08/07/2024 ( liste non exhaustive )

**98 60 450 %**

DE TAUX DE **SATISFACTION** 

Être à l'aise en visioconférence avec l'outil TEAM et savoir partager des fichiers pour travailler en mode collaboratif sans appréhension

## **Objectifs Les + de la formation**

FORMATIONS DISPONIBLES

- Formation avec exercices pratiques et mises en situation professionnelle
- Dynamique de groupe favorisant l'apprentissage
- Solutions concrètes pour améliorer son efficacité sur les outils d'E-réunions

Retrouvez toutes nos formations sur : **[laho-formation.fr](https://laho-formation.fr)**

BESOIN D'ÊTRE CONTACTÉ(E) POUR PLUS D'INFORMATIONS OU POUR UN DEVIS ? APPELEZ NOTRE CONSEILLER pour un premier entretien GRATUIT et SANS ENGAGEMENT.

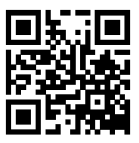

**(B)** N°Vert 0805384384 [formationcontinue@laho-formation.fr](mailto:formationcontinue@laho-formation.fr)

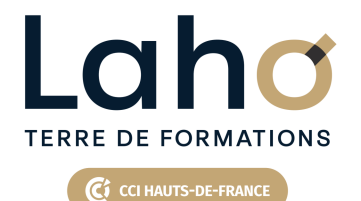

# **BUREAUTIQUE, INFORMATIQUE, PAO**

## **FORMATION CONTINUE**

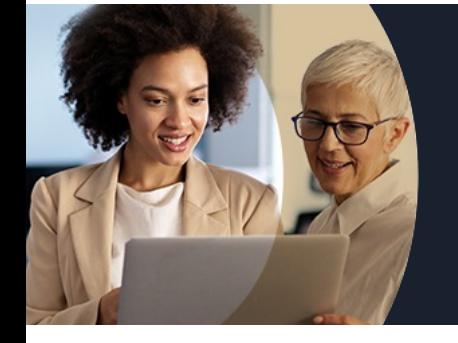

# **TEAMS ONEDRIVE, PARTAGE DE FICHIERS ET COLLABORATION**

# **Contenu de la formation**

#### **Découvrir Microsoft 365**

Vue d'ensemble de Microsoft 365

Se connecter et se déconnecter sur le portail Microsoft 365

Le lanceur d'applications /Rechercher une application/ Epingler une application

#### **Teams : Préparer et organiser des visioconférences**

Planifier/rejoindre les réunions depuis Teams Inviter des « externes » hors entreprise à participer à vos réunions

Vérifier la disponibilité des participants Animer une réunion

Modifier ou supprimer un rendez-vous et mettre à jour le calendrier

Les options d'une réunion : flouter ou personnaliser l'arrière-plan, activer ou désactiver le son et la vidéo, autoriser les partages d'écrans, enregistrer une réunion pour les absents

Prendre la main sur un ordinateur à distance

Utiliser le chat « Conversation » de la réunion pour échanger avec les autres participants

Les mises en formes et l'insertion d'éléments dans une conversation

Improviser un appel audio et vidéo et partager son écran Les notifications

#### **Teams : le travail collaboratif**

Organiser les équipes, groupes de travail Télécharger la feuille de présence Comprendre l'organisation en équipe avec des canaux Créer des équipes et ajouter des membres/Rejoindre une équipe existante Gérer les droits / Rôles au sein d'une équipe?:

propriétaires, membres ou invités

Créer des canaux standards et privés/Les conversations dans les canaux

Les différents onglets au sein des équipes et des canaux Supprimer / gérer un canal, une équipe, un membre… Retrouver son espace OneDrive à partir de Teams

Retrouvez toutes nos formations sur : **[laho-formation.fr](https://laho-formation.fr)**

BESOIN D'ÊTRE CONTACTÉ(E) POUR PLUS D'INFORMATIONS OU POUR UN DEVIS ? APPELEZ NOTRE CONSEILLER pour un premier entretien GRATUIT et SANS ENGAGEMENT.

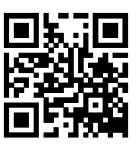

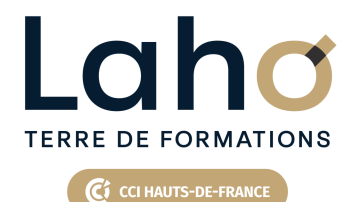

# **BUREAUTIQUE, INFORMATIQUE, PAO**

## **FORMATION CONTINUE**

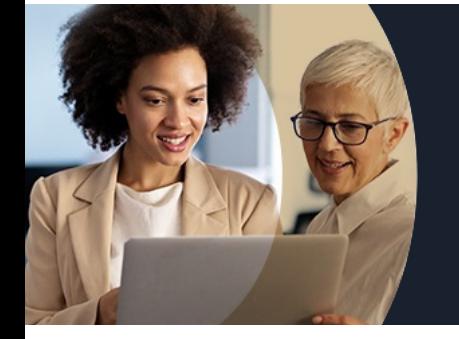

# **TEAMS ONEDRIVE, PARTAGE DE FICHIERS ET COLLABORATION**

# **Contenu de la formation**

#### **Onedrive : gérer l'espace de stockage**

Prise en main de l'interface OneDrive (les différentes vues, les modes d'affichage) La première synchronisation des dossiers / fichiers Enregistrer directement dans OneDrive depuis une application Office Sélectionner des fichiers / dossiers Renommer / supprimer / restaurer un fichier / dossier (la "Corbeille") Partager un fichier / dossier avec des collaborateurs Envoyer les invitations à un collègue ou à une personne extérieure Utiliser la commande "Copier le lien" et coller dans un courriel Afficher les utilisateurs du partage/Modifier les

autorisations d'accès ou supprimer le partage

OneDrive sur votre appareil mobile

Retrouvez toutes nos formations sur : **[laho-formation.fr](https://laho-formation.fr)**

BESOIN D'ÊTRE CONTACTÉ(E) POUR PLUS D'INFORMATIONS OU POUR UN DEVIS ? APPELEZ NOTRE CONSEILLER pour un premier entretien GRATUIT et SANS ENGAGEMENT.

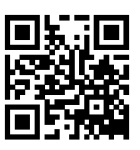

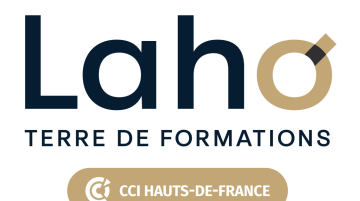

# **BUREAUTIQUE, INFORMATIQUE, PAO**

## **FORMATION CONTINUE**

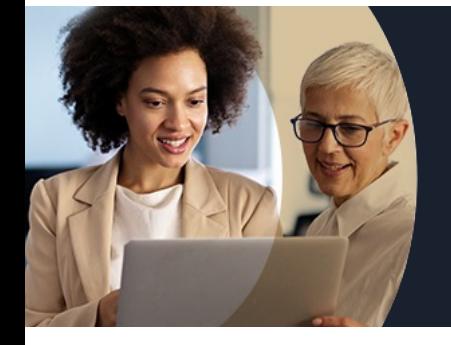

# **TEAMS ONEDRIVE, PARTAGE DE FICHIERS ET COLLABORATION**

#### **Modalités, méthodes et outils pédagogiques**

Une pédagogie participative et dynamique qui invite l'apprenant à aller plus loin et à s'exercer.

## **Résultats attendus**

Chaque participant sera capable de :

- Créer une réunion à partir de Teams et d'Outlook
- Partager et travailler sur des documents communs lors d'une réunion
- D'animer une réunion avec Teams

## **Modalités d'évaluation**

- Tour de table préalable
- Exposés théoriques, suivis de mises en pratique
- Evaluation formative tout au long de la formation
- La consolidation des acquis se fait par la réalisation de travaux de synthèse, reprenant l'ensemble des points de cours développés
- Remise d'une grille d'auto-évaluation des acquis, sur les compétences travaillées lors de la formation
- Questionnaire de satisfaction de fin de formation

## **Modalités de financements**

Cap Emploi, Entreprise, Opérateurs de Compétences (OPCO), Particulier, Pôle Emploi

### **Intervenants**

Une équipe d'intervenants experts dans le domaine du digital.

## **Modalités et délai d'accès**

Aucun prérequis - Connaître Office 365 est un plus.

Retrouvez toutes nos formations sur : **[laho-formation.fr](https://laho-formation.fr)**

BESOIN D'ÊTRE CONTACTÉ(E) POUR PLUS D'INFORMATIONS OU POUR UN DEVIS ? APPELEZ NOTRE CONSEILLER pour un premier entretien GRATUIT et SANS ENGAGEMENT.

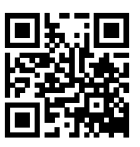